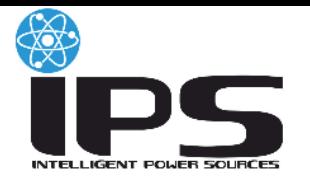

# **iStars**

# **SNMP Web Card**

# **User Manual**

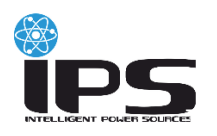

# **CONTENTS**

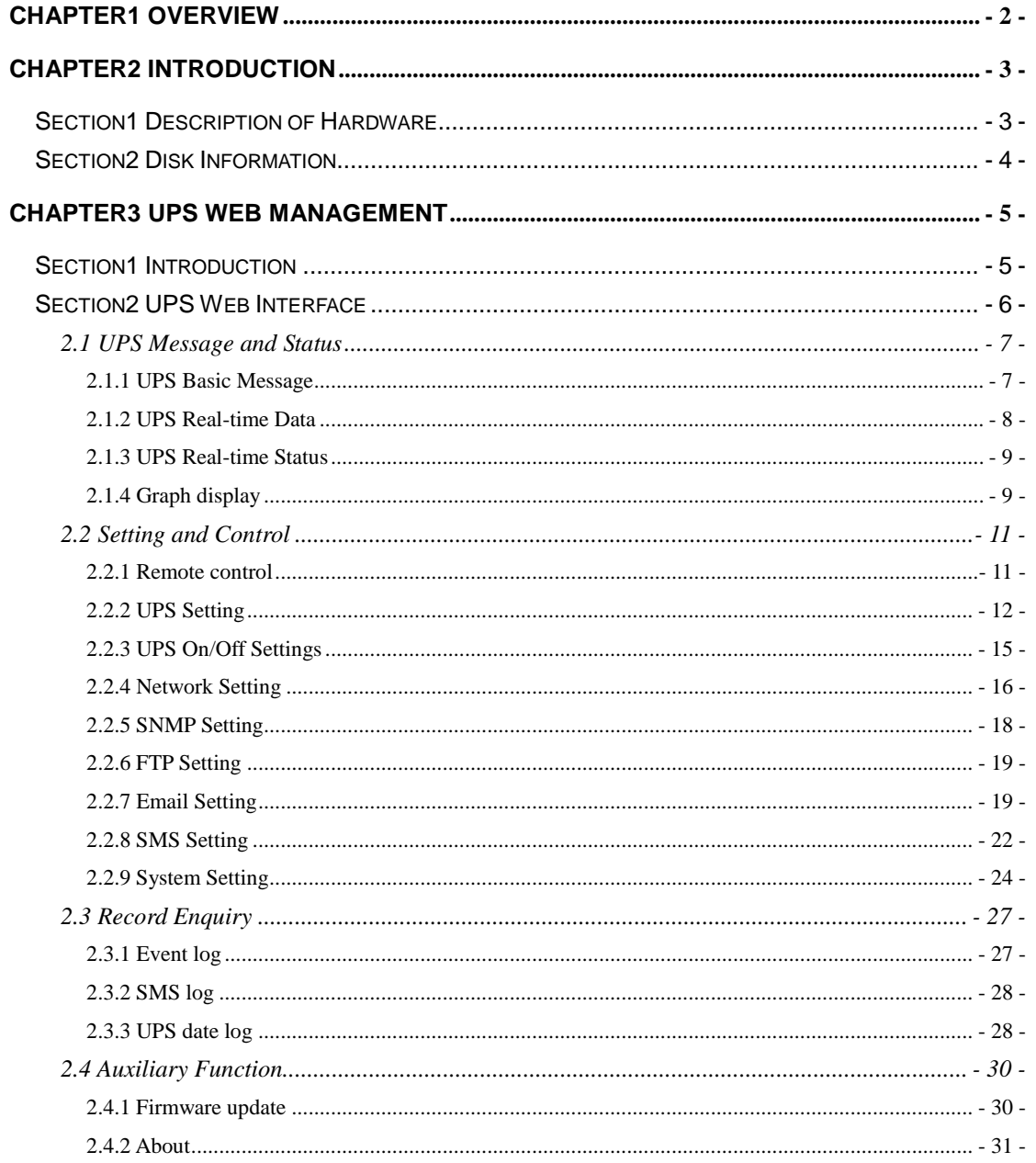

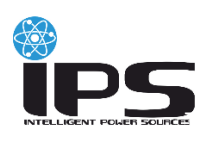

# <span id="page-2-0"></span>**CHAPTER1 OVERVIEW**

iStars is new generation network monitoring product. Not only could monitor UPS stand-alone, iStars also could real-time network monitor and management of UPS. Integrated monitoring can be achieved by coordinating corresponding PC software. And it is quite convenient for User to take network management for UPS.

iStars provides very simple installation program. It only needs to install the iSearch software attached by this product in PC, after search or set the IP address of iStars by it; it can land the page of iStars by browser with obtained IP to take further set.

iStars can remotely monitor the working condition and environment condition of UPS by internet. Administrative personals can take remote monitoring of UPS by landing the internet to check real-time status of UPS and know the working voltage, current, frequency, temperature and humidity of UPS as well as know whether there is some fault for UPS.

iStars also can provide various operations for different operating systems. It can, according to detailed setting, set the power off and test of UPS at some certain time; set authority of login user, username, and IP, etc.

Its main functions are:

- 1. Set all functions by browser;
- 2. Monitor real-time status of UPS by browser;
- 3. Support protocols such as TCP/IP, FTP, NTP, HTTP, SMTP and SNMP, etc.;
- 4. Provide IP search and updating tools (iSearch);
- 5. Send the daily report by Email;

6. Send related information to administrative personals by Email of there is any fault for UPS;

7. Add GPRS message module by request of user (message module shall be purchased additionally).

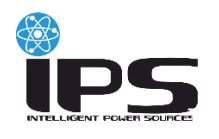

# <span id="page-3-0"></span>CHAPTER2 INTRODUCTION

# <span id="page-3-1"></span>**Section1 Description of Hardware**

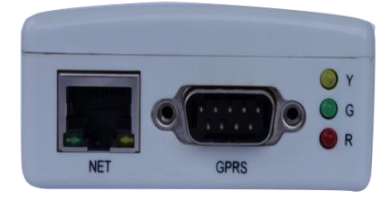

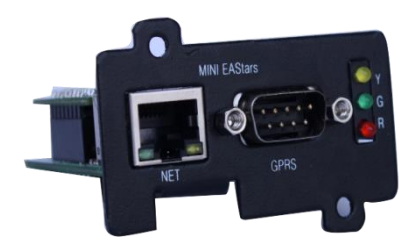

Figure2.1 Side View (External Card) Figure2.1 Side View (Internal Card)

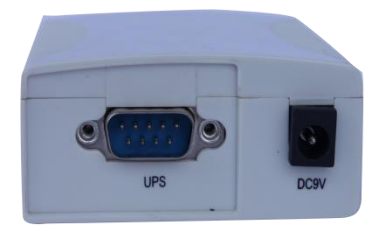

Figure2.3 Side View (External Card)

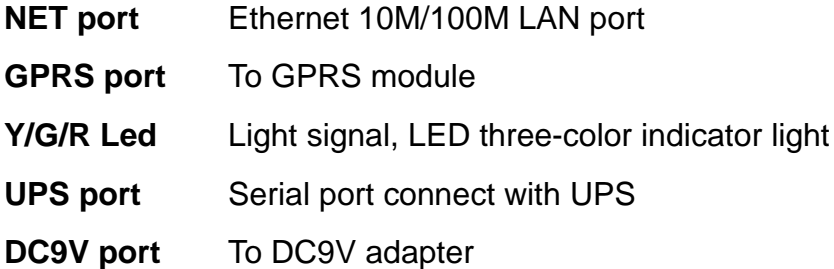

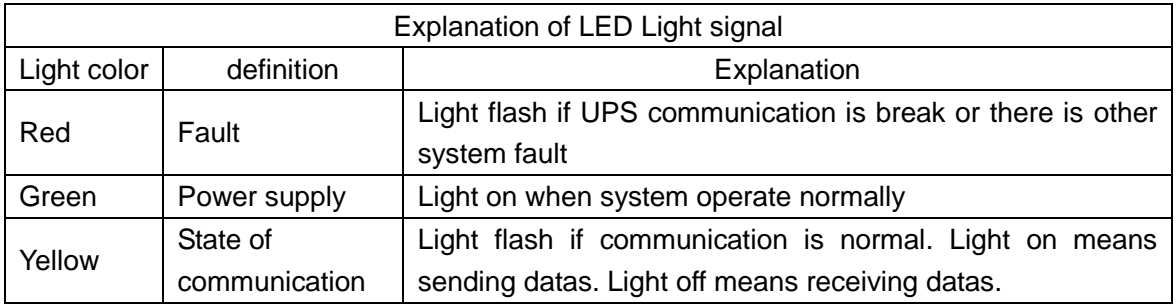

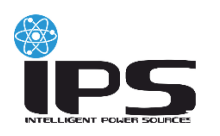

# <span id="page-4-0"></span>**Section2 Disk Information**

Attached information of disk

- (1) iStars Operation Instruction
- (2) iSearch IP search software
- (3) iSmartMate ShutDown software
- (4) Java plugin program

(jdk-6u10-rc2-bin-b32-windows-i586-p-12\_sep\_2008.exe)

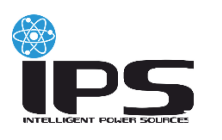

# <span id="page-5-0"></span>CHAPTER3 UPS WEB MANAGEMENT

# <span id="page-5-1"></span>**Section1 Introduction**

After finishing hardware connection and setting of iStars and network, according to the IP address of iStars obtained by iSearch, use the browser of any PC, input IP address of iStars, and then it can enter into the monitoring page of iStars to remotely monitor the UPS or set related information.

#### *Make sure that the IP address is under the same net work segment with the host IP.*  $\triangle$

- (1) Start the browser.
- (2) Input IP address of iStars (for example: 192.168.6.6).

(3) Input the username and password, click and confirm to enter into the monitoring page. An initial account with default username: **admin** and passwords: **admin** is set. User can add or delete corresponding user account and authority in setting pages.

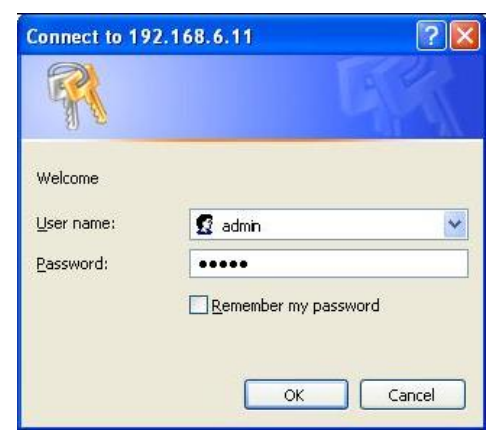

Figure3.1 Webpage Login Interface of iStars

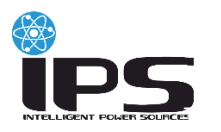

# <span id="page-6-0"></span>**Section2 UPS Web Interface**

After entering into iStars webpage, current login username and its authority,

system functional menu and status will be displayed in home page.

There are four items for major functional options of system menu:

- **2.1** UPS Information and Status
- **2.2** Setting and Control
- **2.3** Log Query
- **2.4** Assistant Function

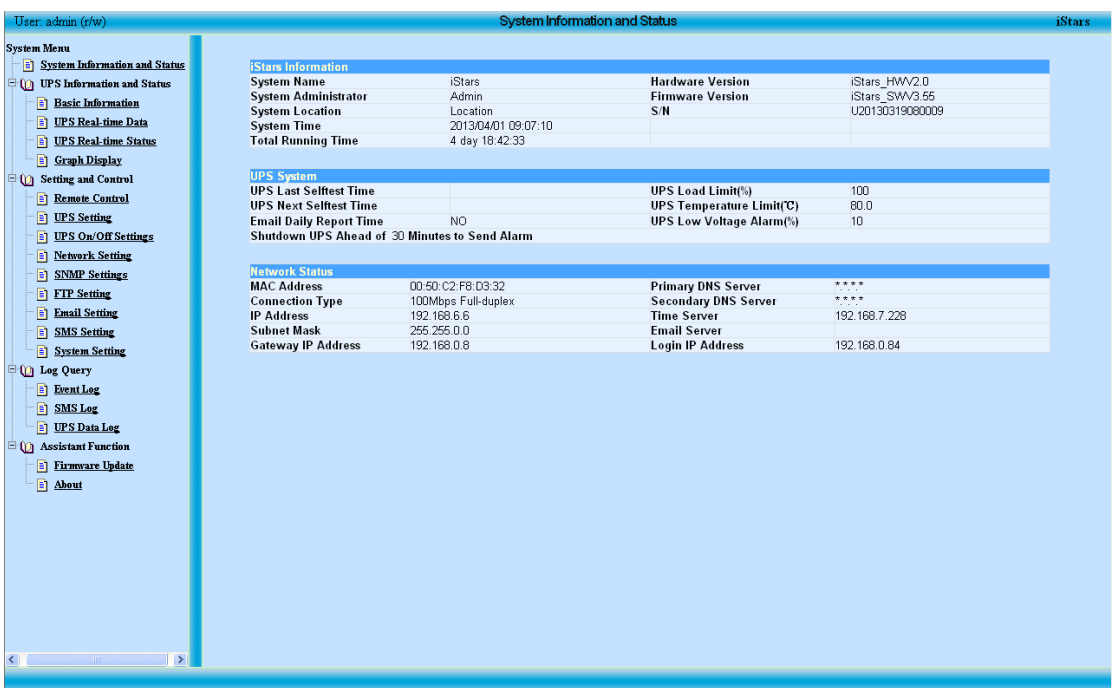

Figure3.2 Homepage of Webpage of iStars

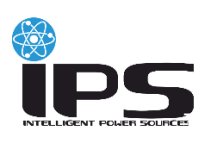

## <span id="page-7-0"></span>**2.1 UPS Message and Status**

UPS message and status, mainly introduces general information and operation situation of UPS. There are four sub-function options, UPS basic message; UPS real-time data; UPS real-time status; graph display. It can support several communication protocols which will be introduced in chapter 2.2 setting and control.

#### <span id="page-7-1"></span>**2.1.1 UPS Basic Message**

UPS basic message page contains UPS information, battery information, and rating information.

| <b>UPS</b> Information<br>Manufacturer<br>Firmware Version<br>Model<br><b>Battery Information</b><br>Date of Battery Installation<br>Number of Batteries<br>Single Battery Charge Voltage(V)<br><b>Rating Information</b><br>Rated Input Voltage(V)<br>0<br>Rated Input Frequency(Hz)<br>0.0<br>Rated Output Voltage(V)<br>0<br>Rated Output Frequency(Hz)<br>0.0<br>Rated Apparent Power(VA)<br>0 |                       | <b>Basic Information</b> | iStars |
|----------------------------------------------------------------------------------------------------|-----------------------|--------------------------|--------|
|                                                                                                    |                       |                          |        |
|                                                                                                    |                       |                          |        |
|                                                                                                    |                       |                          |        |
|                                                                                                    |                       |                          |        |
|                                                                                                    |                       |                          |        |
|                                                                                                    |                       |                          |        |
|                                                                                                    |                       |                          |        |
|                                                                                                    |                       |                          |        |
|                                                                                                    |                       |                          |        |
|                                                                                                    |                       |                          |        |
|                                                                                                    |                       |                          |        |
|                                                                                                    |                       |                          |        |
|                                                                                                    |                       |                          |        |
|                                                                                                    |                       |                          |        |
|                                                                                                    |                       |                          |        |
|                                                                                                    |                       |                          |        |
|                                                                                                    |                       |                          |        |
|                                                                                                    | Rated Active Power(W) | 0                        |        |

Figure 3.3 Page of Basic Information

#### **UPS Information**

This table mainly introduces the manufacturer of UPS, firmware version, model

and type, and all this information will be transferred by UPS automatically.

#### **Battery Information**

This table displays according to the set value of chapter 2.2 setting and control option.

#### **Rated Information**

This table mainly displays rated information of UPS, and will be transferred by UPS automatically.

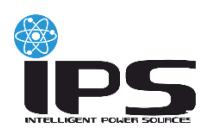

### <span id="page-8-0"></span>**2.1.2 UPS Real-time Data**

UPS Real-time Data mainly displays the Real-time value of UPS data.

|                                 | <b>UPS Real-time Data</b>                                                                                                    |                                                                            | iStars |
|---------------------------------|----------------------------------------------------------------------------------------------------|----------------------------------------------------------------------------|--------|
| <b>UPS Communication Status</b> | <b>Communication Failed</b>                                                                                                    |                                                                            |        |
| <b>Real-time Data</b>           |                                                                                                    |                                                                            |        |
| Battery Information             | Battery Fault<br>Battery Discharge Time(s)<br>Remaining Time of Battery(min)<br>Remaining Capacity of Battery(%)<br>Battery Voltage(V)<br>Battery Current(A)<br>Battery Temperature("C) | N <sub>o</sub><br>0<br>0<br>$\overline{0}$<br>0.0<br>0.0<br>$\overline{0}$ |        |
| Input Information               | Input Fault<br>Input VoltageR/S/T(V)<br>Input CurrentR/S/T(A)<br>Input FrequencyR/S/T(Hz)<br>Input PowerR/S/T(W)                                                                        | N <sub>o</sub><br>0/0/0<br>0.0/0.0/0.0<br>0.0 / 0.0 / 0.0<br>0/0/0         |        |
| Output Information              | Power Supply Mode<br>Output Fault<br>Output Frequency(Hz)<br>Output VoltageR/S/T(V)<br>Output CurrentR/S/T(A)<br>Output PowerR/S/T(W)<br>Output LoadR/S/T(%)                            | Utility<br>N <sub>o</sub><br>0.0<br>0/0/0<br>0.0/0.0/0.0<br>0/0/0<br>0/0/0 |        |
| Bypass Information              | <b>Bypass Fault</b><br>Bypass Frequency(Hz)<br>Bypass VoltageR/S/T(V)                                                                                                    | N <sub>o</sub><br>0.0<br>0/0/0                                             |        |

Figure 3.4 Page of UPS Real-time Data

#### **UPS Communication Status**

Display connection of UPS and iStars webpage.

#### **Real-time Data**

This mode contains Battery information, Input information, Output information, Bypass information; Page displays information will be slightly different depending on the communication protocol, Figure 3.4 UPS real-time data is the page of EA three protocol.

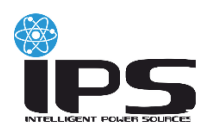

#### <span id="page-9-0"></span>**2.1.3 UPS Real-time Status**

UPS Real-time status shows whether there is any abnormal phenomenon under various working status of UPS

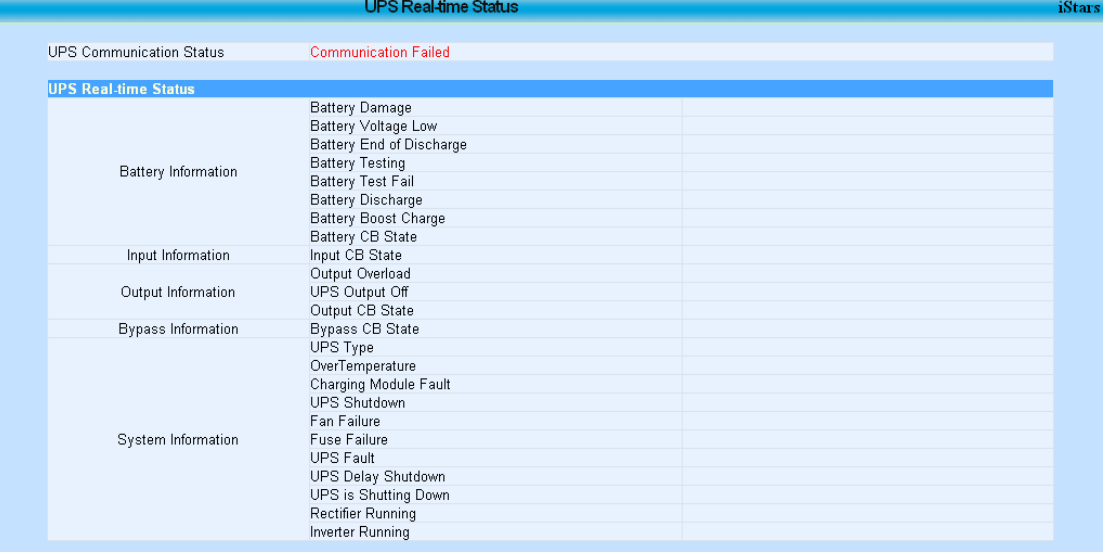

Figure 3.5 Page of UPS Real-time Status

#### **UPS Communication Status**

Display connection of UPS and iStars webpage.

#### **UPS Real-time Status**

This mode contains Battery information, Input information, Output information, Bypass information, System information; Page displays information will be slightly different depending on the communication protocol, Figure 3.5 UPS real-time data is the page of EA three protocol.

#### <span id="page-9-1"></span>**2.1.4 Graph Display**

Graph display page displays related data of UPS with table and figure. Under single phase mode, it displays input voltage, temperature, frequency, load and battery capacity of UPS, while under three phase mode, it displays input voltage, output voltage and bypass voltage of three phases, the contents need to be displayed in curve area can be selected.

In order to show the graph, JRE or JDK must be installed in PC, please download and install it from JAVA website [\(http://www.java.com\)](http://www.java.com/) to support java display figure.

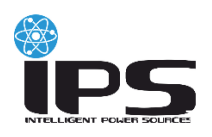

## **I Stars managing software for UPS, by SNMP**

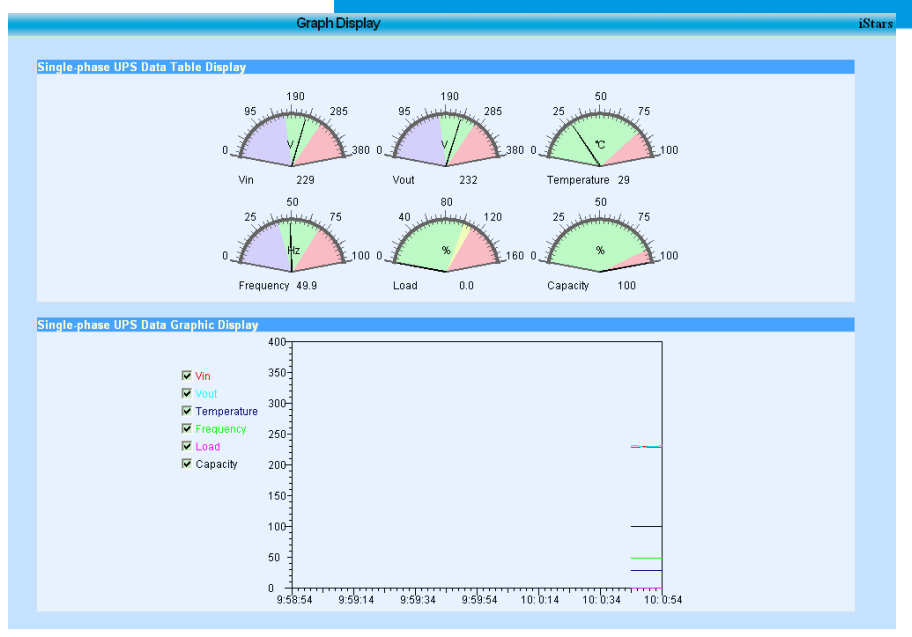

Figure 3.6 Graph Display of Single phase UPS

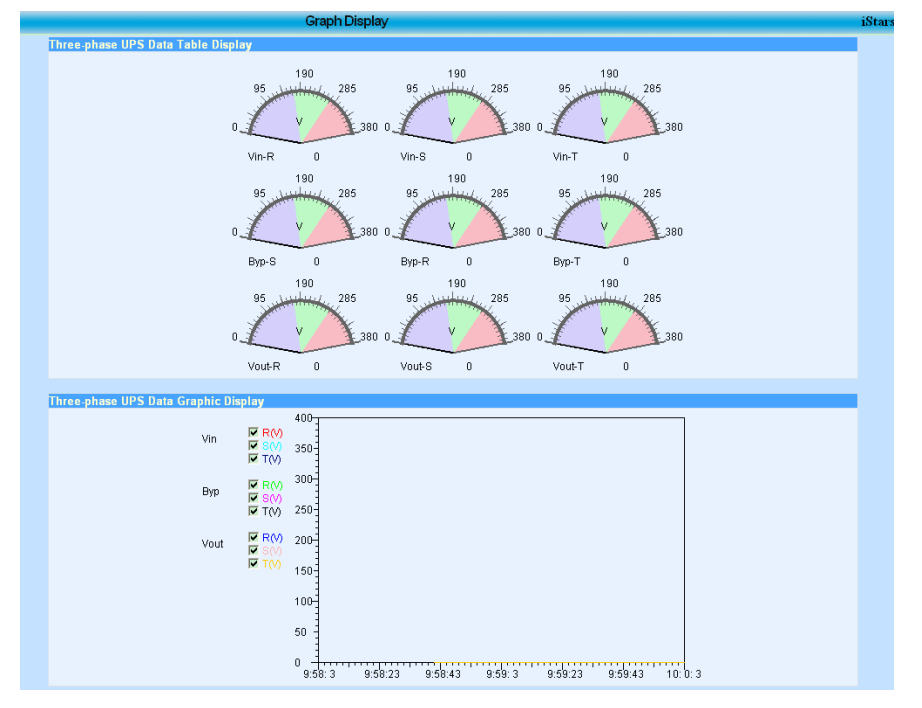

Figure 3.7 Graph Display of Three phase UPS

#### **UPS Data Table Display**

This figure displays related data with table.

#### **UPS Data Graphic Display**

This figure displays related data with dynamic curve, and the parameter can be selected from option box in left side.

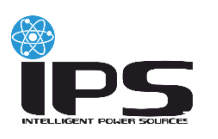

## <span id="page-11-0"></span>**2.2 Setting and Control**

There are nine sub-functional options for this item, Remote Control, UPS Setting, Network setting, UPS On/Off Settings, Network Setting, SNMP Settings, FTP Setting, Email Setting, SMS Setting and System Setting according to related information.

In setting and control option, the setting functions are not open for authority of readable users except for Language setting of webpage. In addition, setting values of all inputs must be filled according to the requirement format strictly, otherwise, the set value will be cleared and error dialog box will be popped.

#### <span id="page-11-1"></span>**2.2.1 Remote Control**

This function is used to provide remote test control, shutdown or restart of UPS. Click and select the test item, and then click button of apply to take related operation. Click button of remove to return to last settings.

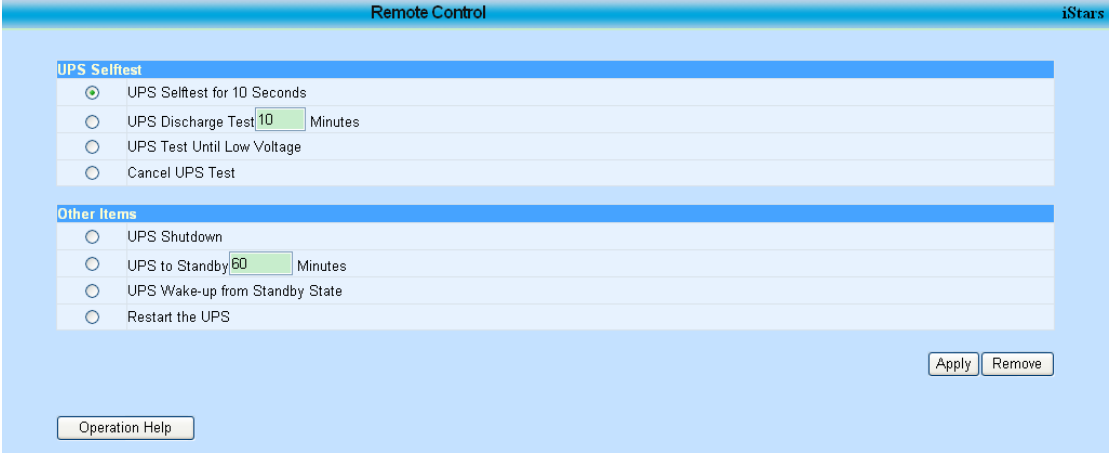

Figure 3.8 Page of Remote Control

#### **UPS Self-test**

UPS test in different condition or cancel UPS test. The setting minutes should be integer between 0 and 99.

#### **Other Items**

Four functions ( UPS shutdown, UPS transfers to standby mode for setting time, wakeup UPS from standby mode, restart UPS) are configurable. The time of standby can be setting between 0 and 9999 integer minutes.

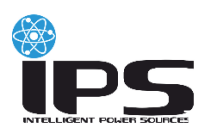

#### <span id="page-12-0"></span>**2.2.2 UPS Setting**

This webpage is used to set related parameters of UPS, and there are four table options, UPS Parameters, UPS Records, UPS Selftest, and Alarming Settings. After setting corresponding value, click the apply button, and then the set will be finished. According to the different protocols, this webpage is also a slight difference.

| <b>UPS Parameters</b>                    |                           |            |              |         |       |
|------------------------------------------|---------------------------|------------|--------------|---------|-------|
| <b>UPS Communication Protocol</b>        |                           | EA         | $\checkmark$ |         |       |
| Number of Batteries                      |                           |            |              |         |       |
| Single Battery End of Discharge Voltage  |                           | 10.5       |              |         |       |
| Single Battery Full Charge Voltage       |                           | 13.5       |              |         |       |
| Date of Battery Installation(yyyy/mm/dd) |                           |            |              |         |       |
| <b>UPS Records</b>                       |                           |            |              |         |       |
| <b>UPS</b> Data Log                      | 5                         |            | Minutes      |         |       |
| <b>UPS Selftest</b>                      |                           |            |              |         |       |
| <b>UPS Testing Interval</b>              |                           | No Test    | $\checkmark$ |         |       |
| UPS Testing Time Per Week                |                           | Sunday     | $\checkmark$ |         |       |
| UPS Selftest Time(hh:mm)                 |                           |            |              |         |       |
| <b>UPS Test Type</b>                     | 10 Seconds Discharge Test |            | $\lor$       | Minutes |       |
| <b>Alarm Settings</b>                    |                           |            |              |         |       |
| UPS Failed to Communicate Over Time      |                           | 30 Seconds |              |         |       |
| UPS Load Limit(%:xxx)                    |                           | 100        |              |         |       |
| UPS Temperature Limit("C:xx.x)           |                           | 80.0       |              |         |       |
| UPS Low Voltage Alarm(%:xx)              |                           | 10         |              |         |       |
|                                          |                           |            |              |         | Apply |

Figure 3.9 Page of UPS Setting

#### **UPS Communication Protocol**

UPS communication protocol selection, including EA, EA three, Emerson NXL, Emerson UL33, Eaton Powerware, Eaton XCP, KSTAR, MGE Galaxy 3000, MGE Galaxy 7000, KEHUA, KEHUA three and so on.

```
The protocol parameters of different manufacturers may not be consistent, 
     such as Emerson NXL increased the bypass power alone configuration, 
      UL33 increased and system settings ( 0~4 ); set use actual according to 
      UPS protocol.
\triangle
```
#### **Number of Batteries**

The value must be an integer ranging from 0 to 99.

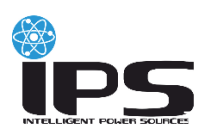

#### **Single Battery End of Discharge /Full Charge Voltage**

The value can be an integer or float, the range is 0 to 999.9.

#### **Date of Battery Installation**

The format this value is " yyyy/mm/dd ", "yyyy" represent the year, "mm" and "dd" represent the month, such as the 2013/02/02.

#### **UPS Records**

This table sets the time interval of record for UPS. Set value shall be integer, and value range is 0~99, such as 5.

#### **UPS Testing Interval**

not self-test, self-test once a week and self-test once two week are available. Once not self-test option is active, other settings in this table would be unavailable; Otherwise, when self-test once a week or self-test once two week is set, UPS testing time per week , UPS self-test time and UPS test type are configurable.

#### **UPS Testing Time Per Week**

You can determine UPS self-testing in which day every week or every two weeks;

#### **UPS Selftest Time**

You can determine UPS self-testing time of the setting day. The input format is "hh:mm", "hh" and "mm" represent hour and minute, such as 12:00. The time range is from 00:00 to 23:59.

#### **UPS Test Type**

You can choose UPS self-test 10 seconds, self-testing until Battery voltage low, or self-testing for setting time. The value should be integer between 0 and 99.

#### **Alarm Settings**

This table is used to set the limits of alarm. It will give alarm when related value of UPS reaches the set value of alarm. The Alarm setting contains UPS failed to come online over time, UPS load limit, UPS temperature limit and UPS low voltage alarm.

#### **UPS Failed to Communicate Over Time**

This option is used to set the duration of lost communication between iStars

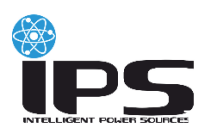

and UPS when alarming of connecting failure is given.

#### **UPS Load Limit**

This option is used to set the critical value of output load of UPS. When detected the output of UPS is larger than this set value, iStars will give alarm message. The set value must be integer with range of 0~200.

#### **UPS Temperature Limit**

This option is used to set and detect the critical value of inner temperature of UPS. When detected the inner temperature of UPS is higher than this set value, iStars will give alarm message. The set value shall be decimal with one bit with range of 0.0~99.9.

#### **UPS Low Voltage Alarm**

This option is used to set and detect the critical value of battery voltage. When detected the battery voltage is lower than this set value, iStars will give alarm message. The set value must be integer with range of 0~99.

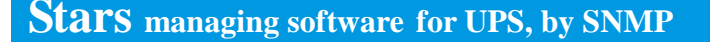

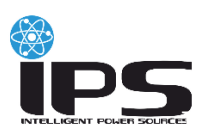

### <span id="page-15-0"></span>**2.2.3 UPS On/Off Settings**

This page mainly is used to set the on/off time of UPS power supply. It includes weekly time on/off set, special day on/off set, and other setting. Clicking apply button to finish related settings, then the setting information are send to the pages of system status information and UPS status information for display. The newest data and information can be displayed by clicking related button to update it.

| <b>Weekly Timing on/off Set</b>                   | Start Time(hh:mm)                        | Off Time(hh:mm) |
|---------------------------------------------------|------------------------------------------|-----------------|
| Sunday                                            |                                          |                 |
| Monday                                            |                                          |                 |
| Tuesday                                           |                                          |                 |
| Wednesday                                         |                                          |                 |
| Thursday                                          |                                          |                 |
| Friday                                            |                                          |                 |
| Saturday                                          |                                          |                 |
|                                                   |                                          |                 |
| <b>Special Day on/off Set</b><br>Date(yyyy/mm/dd) | Start Time(hh:mm)                        | Off Time(hh:mm) |
|                                                   |                                          |                 |
|                                                   |                                          |                 |
|                                                   |                                          |                 |
|                                                   |                                          |                 |
|                                                   |                                          |                 |
|                                                   |                                          |                 |
|                                                   |                                          |                 |
|                                                   |                                          |                 |
|                                                   |                                          |                 |
|                                                   |                                          |                 |
|                                                   |                                          |                 |
|                                                   |                                          |                 |
| <b>Other Setting</b>                              |                                          |                 |
| Shutdown UPS Ahead of Time to Send Alarm          | 30 Minutes V                             |                 |
| Shutdown after Mains Abnormal                     | $No \rightarrow$<br>30<br><b>Minutes</b> |                 |
| Low Battery Voltage Delay Shutdown                | $No \sim$<br>o<br>Minutes                |                 |
| Shutdown after Over-temperature                   | $No \vee 0$<br>Minutes                   |                 |
| Shutdown after Overload                           | $No \sim$<br>I٥<br>Minutes               |                 |
|                                                   |                                          |                 |

Figure 3.10 Page of UPS On/Off Settings

## **Weekly Timing on/off Set**

The detailed time for power on and power off UPS for every day can be set in this table. Setting time is expressed by hour and minute separated by ":", both hour and minute shall be expressed by integer with two bits, the value of hour shall not be larger than 23, and that of minute shall not be larger than 59, for example 12:00.

#### **Special Day on/off Set**

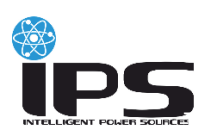

set the time of power on and power off UPS for an especial day. The on/off time of UPS is determined by the special day on/off setting if this item is the same day as the weekly time on/off setting. Setting format of date shall be integer with 4 bits, and both month and date shall be expressed by integers with two bits separated by "/", such as 2011/01/01, in addition, value of month shall not be more than 12, and the date shall not be more than 31, 30, 29 or 28 for different months, for example 2011/01/01.

#### **Other Setting**

The other settings include: before time or special day shutdown send alarm, Shutdown setting after a certain period of time under certain conditions, such as off after the battery voltage is low-latency, off after over-temperature, off after overload.

#### <span id="page-16-0"></span>**2.2.4 Network Setting**

All related network information parameters can be set when iStars and UPS comminutes with network. It contains connection status, DNS server IP address, and remote login page.

After set all related value, click the apply button to finish the setting.

#### **Connection Status/ DNS Server IP Address**

IP obtaining method can be manual set or DHCP automatic setting.

When DHCP automatic setting is selected, other contents in connecting status and IP address of DNS cannot be operated, and all values in these two tables will be displayed according to the value of the software iSearch.

When manual setting is selected, it can set the IP address, subnet mask, gateway address, IP addresses of primary and secondary DNS, the set format is  $***$ \*, \* means a integer with range of 0~255.

#### **Remote Login Page**

this table can set the name, password, permission, and IP address of login of users.

The name and password of user can be letter, figure, and symbol, but shall not

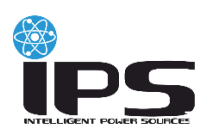

be Chinese word. In addition, eight usernames shall not be repeated.

Permission set contains no permission, read, and read/write. When no permission is selected, the username, password and IP address cannot be managed. When user permission is set as readable, the setting function, saving function of record enquiry page, firmware updating of auxiliary function page in iStars cannot be used.

When an IP is set, the user only can login iStars under the IP. If not set the IP address, using the username can login iStars by any computer.

| IP Address Management |
|-----------------------|

Figure 3.11 Page of Network Setting

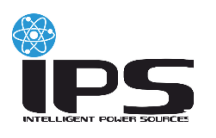

#### <span id="page-18-0"></span>**2.2.5 SNMP Settings**

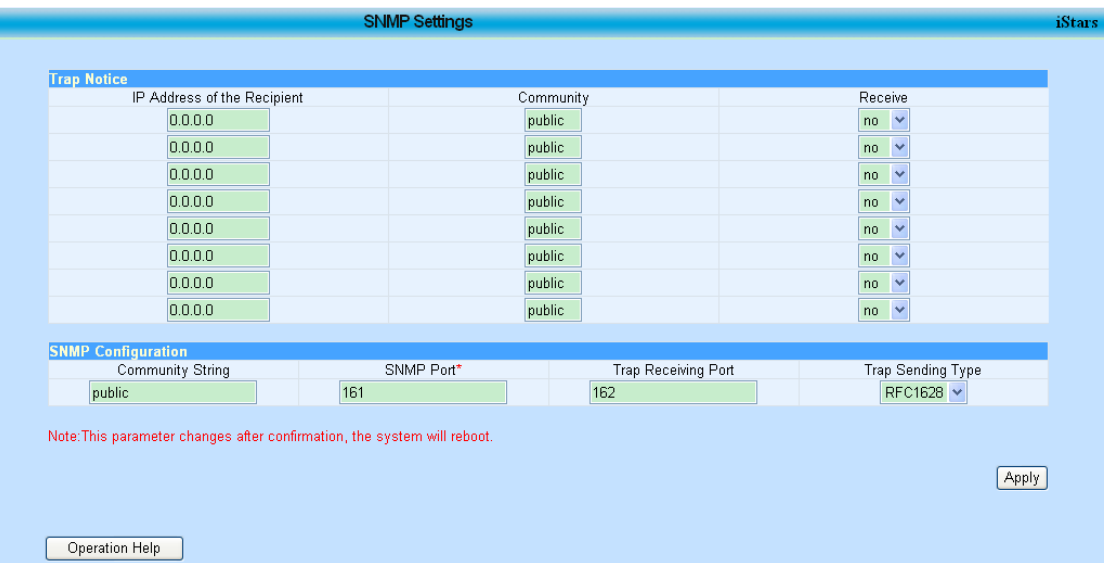

SNMP setting is used for Trap notice and SNMP protocol notice.

Figure 3.12 Page of SNMP Settings

#### **Trap Notice**

IP address of the recipient: is used to set the IP of computer which receives Trap notice, set format is \*.\*.\*.\*, and \* means the integer with range of 0~255. Community: community word string. (This set value must be the same as that of receive computer, or the computer cannot receive the notice). Receive: is used to set whether receive the trap notice.

#### **Community String**

This set value must be the same as that of receive computer, or the computer cannot receive the notice

**SNMP Port** SNMP port number. **Trap Receiving Port** Trap port number.

**Trap Sending Type** Support RFC1628.

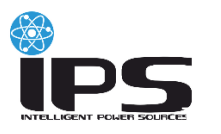

#### <span id="page-19-0"></span>**2.2.6 FTP Setting**

The function of FTP Setting is upload event log or SMS log or data log to the ftp server at the setting time. The FTP server must be in the open state, otherwise the function can not be achieved.

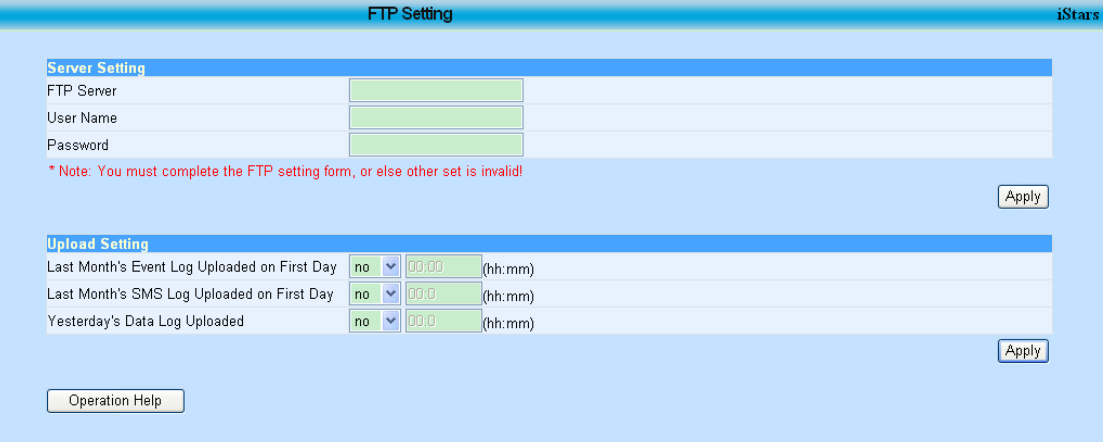

Figure 3.13 Page of FTP Setting

#### **FTP Server**

The FTP server address of uploading log.

#### **User Name/Password**

The login username and password used to connect the FTP server. The input form must be string of letters, numbers or symbols.

#### **Upload Settings**

When the FTP server is turned on, the system will upload last month's event/SMS log at the setting time in the first day of next month, and upload yesterday's data log at the setting time of today.

#### <span id="page-19-1"></span>**2.2.7 Email Setting**

This page determines whether transfer information to the destination Email address, when iStars detects related event of UPS. This page contains Email set, Email address of receiver (used to record the received event), Email address of receiver (used to receive the daily log), and test set. Clicking apply button to finish related set, the setting information will be displayed in pages of system status or UPS information and status.

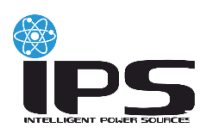

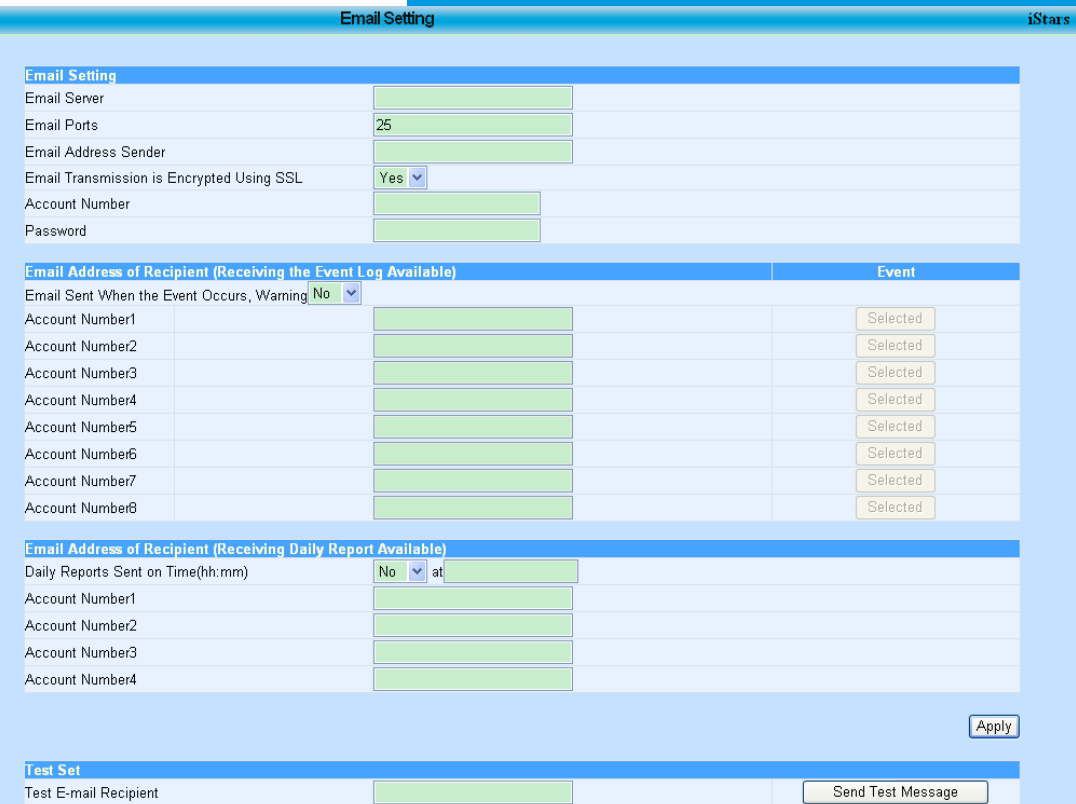

Figure 3.14 Page of Email Setting

## **Email Setting**

#### **Email Server**

This address is used to set the server address of Email receiver, set format is website format such as www.google.com, and it also can be written as IP address format such as 192.168.6.188.

#### **Email Ports**

Set of receiving port of Email. Set format is integer.

#### **Email Address Sender**

This address is used to set the Email address of sender.

#### **Email Transmission is Encrypted Using SSL**

Option whether SSL encrypted transmit is used for Email.

#### **Account Number**

Set Email account of sender, which shall be the same as Email address of sender.

#### **Password**

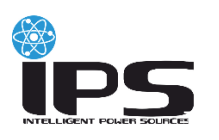

Set Email account password of sender.

#### **Email Address of Recipient (Receiving the Event Log Available)**

#### **Email Sent When the Event Occurs, Warning**

It can set whether send the related event by Email when fault of UPS is detected.

#### **Account Number 1~8**

E-mail account of receiver.

#### **Selected**

It can select partial or all events detected by iStars to send to the setting Email account, and detailed events can be seen in Figure 3.15 UPS Event Page.

#### **Email Address of Recipient (Receiving Daily Report Available)**

#### **Daily Reports Sent on Time**

This option is used to set whether sending daily log, the time should be hour and minute which are integers with two bits and is separated by ":", figure of hour shall not be larger than 23, and minute shall not be larger than 59, for example 12:00.

#### **Account Number 1~4**

Email account of setting receiving of daily log.

#### **Test Set**

#### **Test E-mail Recipient**

It is used to set Email address of receive. If the email function is ok, receiver will receive a test mail.

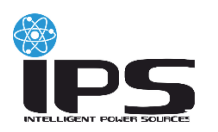

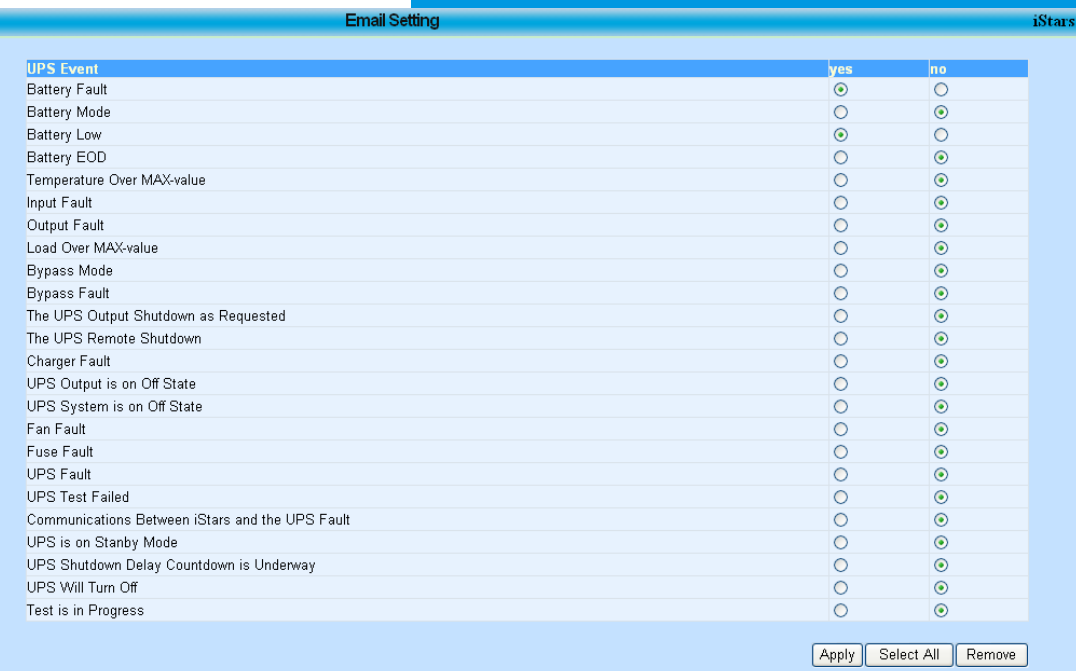

Figure 3.15 Page of UPS Event

#### <span id="page-22-0"></span>**2.2.8 SMS Setting**

SMS Setting is similar with that of Email setting, and iStars sends the data and events with form of short message. It includes SMS communication status, test set, and receive text messages by mobile phone (used for receive notification). After setting corresponding value, click apply button to finish.

| <b>Test Set</b>                         |                                                                             |         |  |                   |       |
|-----------------------------------------|-----------------------------------------------------------------------------|---------|--|-------------------|-------|
| Test Message Recipient Mobile Phone No. |                                                                             |         |  | Send Test Message |       |
|                                         |                                                                             |         |  |                   |       |
|                                         | Receive Text Messages by Mobile Phone (Used to Receive Event Notifications) |         |  | Event             |       |
|                                         | When the Event Occurs to Send Short Message Alarm Yes                       |         |  |                   |       |
| Phone Number1                           |                                                                             | 8610086 |  | Selected          |       |
| Phone Number2                           |                                                                             | 10086   |  | Selected          |       |
| Phone Number3                           |                                                                             |         |  | Selected          |       |
| Phone Number4                           |                                                                             |         |  | Selected          |       |
| Phone Number5                           |                                                                             |         |  | Selected          |       |
| Phone Number6                           |                                                                             |         |  | Selected          |       |
| Phone Number7                           |                                                                             |         |  | Selected          |       |
| Phone Number8                           |                                                                             |         |  | Selected          |       |
|                                         |                                                                             |         |  |                   |       |
|                                         |                                                                             |         |  |                   | Apply |

Figure 3.16 Page of SMS Setting

#### **SMS Communication Status**

display whether the communication status of short message in webpage of

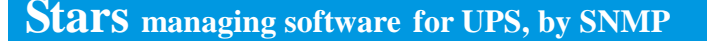

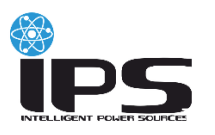

iStars is normal or not.

#### **Test Set**

test the mobile phone of message receiver, and whether mobile phone number of receiver can receive the message. The receiver will receive a test message if the function is ok. Setting format is "state code" + "mobile phone number", for example, mobile phone number in China is 13333333333, state code of China is 86, and then the mobile phone number should be 8613333333333.

When the event occurs to send a short message alarm: whether send related event by short message when any abnormal status of UPS is detected.

#### **Phone Number 1~8**

set mobile phone number of receiver.

#### **Selected**

It can select partial or all events detected by iStars to send to the setting Mobile phone number, and detailed events can be seen in Figure 3.15 UPS Event Page.

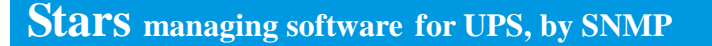

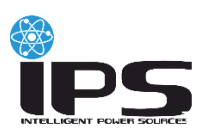

#### <span id="page-24-0"></span>**2.2.9 System Setting**

System setting page is used to set parameter of iStars, including Modbus system, system time, interface language, E-mail/SMS/FTP update language setting, and port setting. After setting related value, click the apply button to finish, and then the setting information will be displayed in system status information page or UPS status information page.

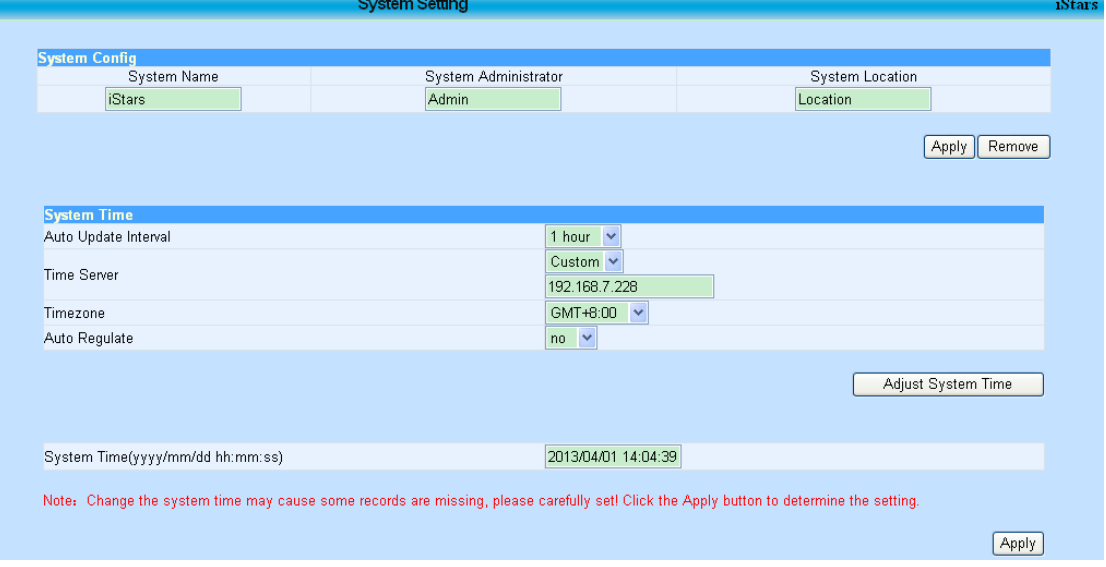

Figure 3.17 Page of System Setting 1

## **System Config**

#### **System Name**

set the name of iStars, this option can be named by user. Set format can be letter, figure or symbol.

#### **System Administrator**

set the name of administrator of iStars. Set format can be letter, figure or symbol.

#### **System Location**

set the location of iStars. Set format can be letter, figure or symbol.

#### **System Time**

Auto update interval: this item is used to set the interval of update operation of the system.

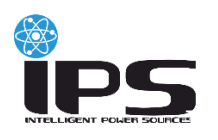

#### **Time Server**

this item is used to set the IP address of time server.

Time zone (relative to Greenwich): this item is used to adjust and set the time zone according to different countries. GMT is the time in Greenwich, "+" means east zone, and "-" means west zone. For example, GMT+8:00 means east eighth zone, and GMT-8:00 means west eighth zone.

#### **Auto Regulate**

if this item is selected as yes, the summer time will be changed automatically.

#### **System Time**

this item is used for user to update the time manually. Set format shall be year/month/date hour:minute:second. Using blank space to separate year/month/date and hour:minute:second. Using "/" to separate year, month and date, and use ":" to separate hour, minute and second. Year shall be expressed by integer with four bits, month, date, hour, minute and second shall be expressed by integer, for example: 2011/09/06 12:00:00.

|                     | E-mail/SMS/FTP Update Language Settings                                                    | Note: If you have disabled in your browser's cookies, the above settings will not work |       |
|---------------------|--------------------------------------------------------------------------------------------|----------------------------------------------------------------------------------------|-------|
| $\odot$ English     |                                                                                            |                                                                                        |       |
| O Chinese           |                                                                                            |                                                                                        |       |
|                     | Note: The above language settings for E-mail notification, SMS notification and FTP Update |                                                                                        |       |
|                     |                                                                                            |                                                                                        |       |
|                     |                                                                                            |                                                                                        |       |
|                     |                                                                                            |                                                                                        | Apply |
|                     |                                                                                            |                                                                                        |       |
|                     |                                                                                            |                                                                                        |       |
|                     |                                                                                            |                                                                                        |       |
| <b>Port Setting</b> |                                                                                            |                                                                                        |       |
| Port:               | RS232 V                                                                                    | 2400 $\sim$<br>Baudrate:                                                               |       |
| Data Bits:          | $8 - $                                                                                     | No parity<br>Parity:                                                                   | ×     |
| Stop Bits:          | 1 stop bits $\vee$                                                                         |                                                                                        |       |
|                     |                                                                                            |                                                                                        |       |
|                     |                                                                                            |                                                                                        | Apply |

Figure 3.18 Page of System Setting 2

#### **Web Language**

This table is language setting interface of iStars. There are Chinese and English two options. At present, only Chinese and English two functional options are achieved.

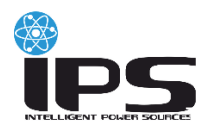

#### **E-mail/SMS/FTP Update Language Settings**

This table is used to set the email or message written in English or Chinese when information is send to receive.

#### **Port Setting**

Set the transfer port and type of iStars.

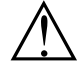

*Please according to the actual port of UPS to choose the correct configuration, set improperly may cause abnormal communication.*

#### **Port**

RS232 port or RS485 port.

#### **Baudrate**

1200, 2400, 4800, 9600, 19200, 38400 and 57600.

#### **Data Bits**

5~8 data bits.

#### **Parity**

no parity, odd , even, Space Parity, and Mark Parity.

#### **Stop Bits**

1~2 stop bits.

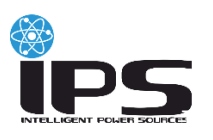

## <span id="page-27-0"></span>**2.3 Record Query**

There are three sub-functional options under this main functional option, event log, SMS log, and UPS data log. In this functional option, it can enquiry certain historical records by inputting year and month and date, all records will be saved in the iStars system for one year, and it can save related record information in the computer by button of save in the page.

#### <span id="page-27-1"></span>**2.3.1 Event Log**

In this page, the date/time and description of UPS event is recorded. If you want to check the event record of one month, input a integer with 4 bits for year, integer with 2 bits for month, for example 201109.

| Date/Time           | <b>Event Description</b>                            |  |
|---------------------|-----------------------------------------------------|--|
| 2013/04/01 10:39:04 | Communications between the agent and the UPS fault  |  |
| 2013/04/01 10:38:04 | Communications between the agent and the UPS normal |  |
| 2013/04/01 10:35:08 | Communications between the agent and the UPS fault  |  |
| 2013/04/01 10:11:14 | Communications between the agent and the UPS normal |  |
| 2013/04/01 10:08:47 | Communications between the agent and the UPS fault  |  |
| 2013/04/01 10:00:17 | Communications between the agent and the UPS normal |  |
| 2013/04/01 09:15:24 | Communications between the agent and the UPS fault  |  |
| 2013/04/01 09:14:48 | Single battery more than set float                  |  |
| 2013/04/01 09:14:47 | Communications between the agent and the UPS normal |  |
| 2013/04/01 09:14:47 | Single battery low than set exhaust                 |  |
| 2013/04/01 09:14:47 | Battery voltage under set MIN-value                 |  |
| 2013/04/01 09:13:57 | Communications between the agent and the UPS fault  |  |
| 2013/04/01 08:39:03 | Single battery more than set float                  |  |
| 2013/04/01 08:39:02 | Communications between the agent and the UPS normal |  |
| 2013/04/01 08:39:02 | Single battery low than set exhaust                 |  |
| 2013/04/01 08:39:02 | Battery voltage under set MIN-value                 |  |
| 2013/04/01 08:38:41 | Communications between the agent and the UPS fault  |  |

Figure 3.19 Page of Event Log

#### **Date/Time**

Record the date (year/month/date) and time (hour:minute:second) of UPS event.

# **Event Description**

Record detailed content of UPS event.

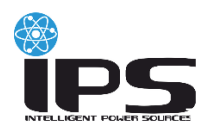

#### <span id="page-28-0"></span>**2.3.2 SMS Log**

In this page, the content of SMS, the time and which mobile it is sent to are recorded. Records can be inquired monthly.

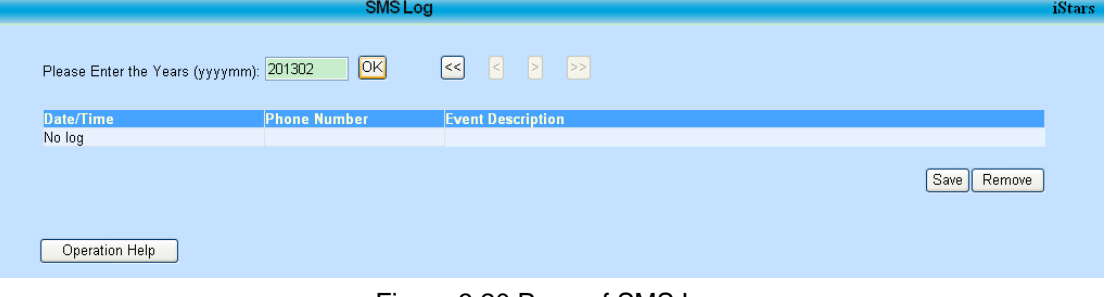

Figure 3.20 Page of SMS Log

#### <span id="page-28-1"></span>**2.3.3 UPS Date Log**

In this page, the input voltage, output voltage, input frequency, bypass frequency, output frequency, load, capacity, and temperature of UPS can be recorded according to the set time of UPS data record in page of UPS parameter set. Inputting the enquired year, month and date the UPS data record of a specific day can be derived. An integer with 4 bits for year, integer with 2 bits for month and date, figure of month shall not be more than 12, and figure of date shall not be more than 31, 31, 29 or 28 according to different months, for example, 20110901.

#### **Date/Time**

Record corresponding date (year/month/date) and time (hour:minute:second) of data record.

#### **Input Voltage**

Record the input voltage of UPS.

#### **Output Voltage**

Record the output voltage of UPS.

#### **Input Frequency**

Record the input frequency of UPS.

#### **Bypass Frequency**

Record the bypass frequency of UPS.

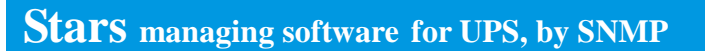

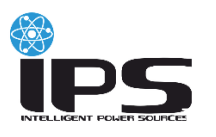

### **Output Frequency**

Record the output frequency of UPS.

#### **Load**

Record the load of UPS.

#### **Capacity**

Record the capacity of UPS.

#### **Temperature**

Record the temperature of UPS.

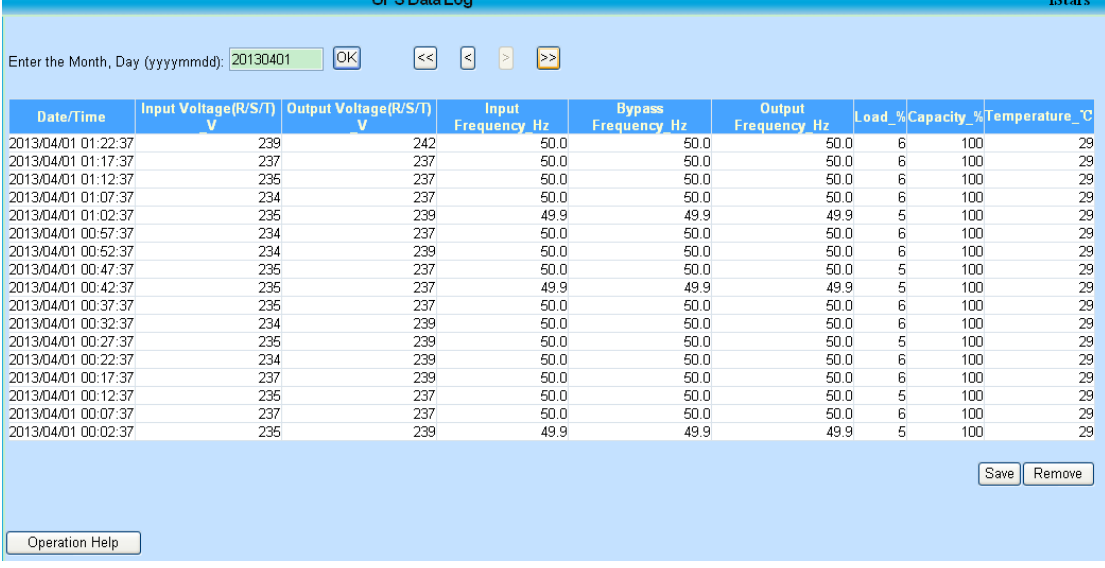

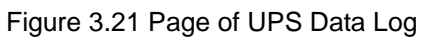

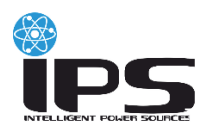

## <span id="page-30-0"></span>**2.4 Assistant Function**

There are two sub-functional options for this item, firmware update and reference, mainly used to download the instruction related resource information of the product.

#### <span id="page-30-1"></span>**2.4.1 Firmware Update**

This page is used to set update of related firmware, including version, firmware update setting, update, and firmware download options.

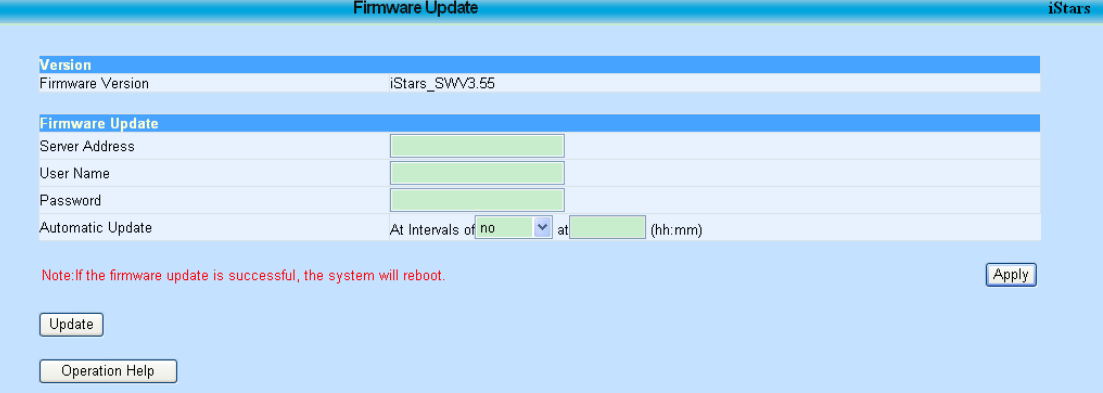

Figure 3.22 Page of Firmware Update

#### **Version**

This table displays the version of current firmware used by iStars.

Firmware update settings

This table is used to set the FTP server setting of firmware update. After setting corresponding value, click the button of apply to refresh.

FTP server: IP address of PC with iSearch.

User name: username of FTP server, set format can be letter, figure and symbol.

#### **Password**

passwords of FTP server, set format can be letter, figure and symbol.

Automatic updates: used to set the automatic update mode. It can be set as updating at specific time every day or every week, update time shall be set as hour and minute which shall be expressed by integer with two bits and separated by ":", for example 12:00.

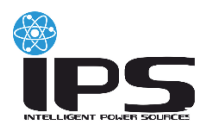

iStar

#### **Update**

Update option can update the version of firmware with iSearch by hand at any time. After the progress of update firmware is finished. The iStars software restart, the webpage will have no response. After restart, please check whether the firmware versions of iSearch, firmware update page, system status information page have been updated or not.

#### <span id="page-31-0"></span>**2.4.2 About**

This page records related information of iStars software.

iStars is a new generation network monitoring product for UPS. It provides realtime network management and UPS nanagement.Sincerely thanks all clients from home and abroad over the years teature accoveration and support.If you have any<br>management.Sincerely thanks all clients from home and abroad over the years the cooperation and s

Figure 3.23 page of about